# Settings of the SLIM io receiver for screens

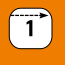

# Settings with a local control (1W transmitter)

The end limits of the motor are set Setting of the running time and programming a transmitter

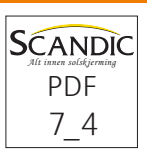

# SLIM io receiver for screens SLIM io receiver for screens

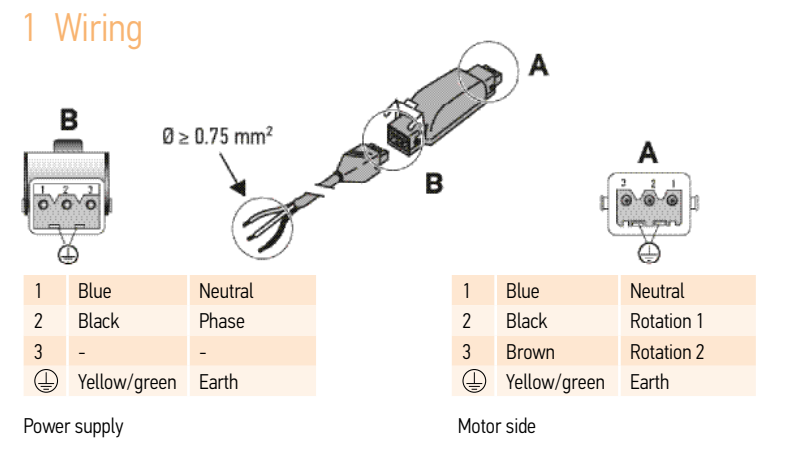

#### 2 Take control of the motor

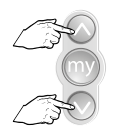

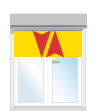

Press at the same ...short movement time until...

# 3 Check the rotation direction

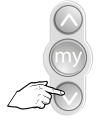

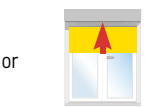

Press briefly  $OK \rightarrow step 5$  not  $OK \rightarrow step 4$ 

SLIM io receiver for screens

SLIM io receiver for screens

# 4 Change the rotation direction, if required

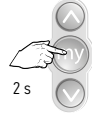

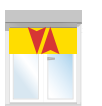

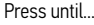

...short movement  $\rightarrow$  OK  $\rightarrow$  step 5

### 5 Activate the setting mode

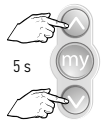

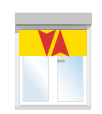

Press at the same ...short movement time until

# 6 Put the screen in the upper end limit

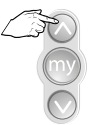

Press on the up button until...

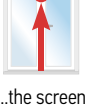

...the screen is in the upper end limit

# 7 Set the running time manually

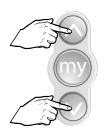

Press at the same time until...

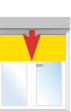

...the screen goes down

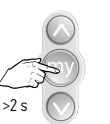

Push directly on the "my" button when the screen reach the lower end limit until

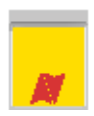

...a short movement of the screen

#### 8 Programming the transmitter

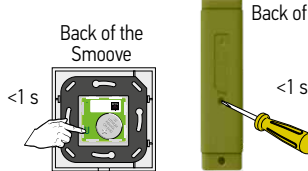

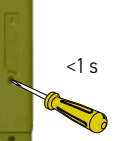

Back of the Situo

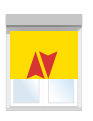

Briefly press the PROG button until...